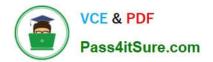

# UIPATH-ARDV1<sup>Q&As</sup>

UiPath Advanced RPA Developer v1.0 Exam (UiARD)

## Pass UiPath UIPATH-ARDV1 Exam with 100% Guarantee

Free Download Real Questions & Answers PDF and VCE file from:

https://www.pass4itsure.com/uipath-ardv1.html

### 100% Passing Guarantee 100% Money Back Assurance

Following Questions and Answers are all new published by UiPath Official Exam Center

Instant Download After Purchase

- 100% Money Back Guarantee
- 😳 365 Days Free Update
- 800,000+ Satisfied Customers

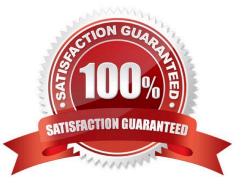

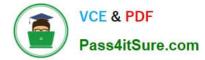

#### **QUESTION 1**

In which situation can "idx" be used in a reliable selector?

- A. When the exact n-th element in a static UI list is needed in the process
- B. When the "idx" value is either 1 or 2
- C. When the selectors of the elements in the application rarely change
- D. When a dynamic selector is required

#### Correct Answer: B

https://docs.uipath.com/studio/standalone/2022.10/user-guide/ui-automation#desktop-automation-selectors "Avoid using the idx attribute unless its value is a very small number like 1 or 2."

#### **QUESTION 2**

A developer automates a project for Finance Team. As the first step, robot needs to capture ticket numbers from a Sharepoint site and then search them in SalesForce application. However, on Sharepoint all ticket numbers contain 7 characters and start with zeros e.g. 0000728, 0011430, 0003219. While in SalesForce, zeros in front are removed eg 728, 11430, 3219.

How can robot overcome this inconsistency?

- A. newTicketNumber = oldTicketNumber.Substring(3)
- B. newTicketNumber = oldTicketNumber.Trim("0"c)
- C. newTicketNumber = oldTicketNumber.TrimStart("0"c)
- D. newTicketNumber = oldTicketNumber.Replace("0","")

#### Correct Answer: C

TrimStart method would remove all zeroes only at the start of the ticket number (correct). Trim method would remove zeroes at the start and at the end of the ticket number (incorrect). Replace("0") would remove zeroes from the whole string,

even in the middle (incorrect). Substring(3) would work only for ticket numbers with 3 zeroes at the start (incorrect).

**Microsoft Documentation** 

#### **QUESTION 3**

A developer was assigned a task to build a process that will interact with hidden or minimized windows on an employee\\'s machine. To ensure the UI automation runs in the background which commonly used activity property must always be avoided?

#### A. Default

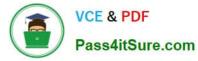

- B. Simulate Type
- C. Activate
- D. SendWindowMessages
- Correct Answer: B

Reference: https://docs.uipath.com/studio/docs/ui-automation

#### **QUESTION 4**

A developer creates a process using a State Machine. What section(s) does the Final State activity contain?

- A. Entry and Exit
- B. Entry
- C. Exit
- D. Entry, Exit and Transition(s)
- Correct Answer: B

The State activity contains three sections, Entry, Exit and Transition(s), while the Final State only contains one section, Entry.

#### **QUESTION 5**

A developer created a UiPath Process to find out, how many worksheets an Excel file stores. What will be the result of the processing if the indicated workbook does not exist?

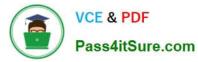

| Main                   |                         |          | Expand All Collapse All |  |  |
|------------------------|-------------------------|----------|-------------------------|--|--|
| [ ] Sequence           |                         |          | *                       |  |  |
|                        | ۲                       |          |                         |  |  |
| Excel A                | pplication Scope        |          | *                       |  |  |
| "C:\Use                | rs\Robot\Workbook.xlsx" |          |                         |  |  |
|                        | Get Workbook Sheets     |          |                         |  |  |
|                        | A+B Assign              |          |                         |  |  |
|                        | result = sheets.Co      | unt      |                         |  |  |
| e                      | Message Box             | *        |                         |  |  |
|                        | result                  |          |                         |  |  |
|                        | ۲                       |          |                         |  |  |
|                        |                         |          |                         |  |  |
| Name                   | Variable type           | Scope    | Default                 |  |  |
| sheets                 | List <string></string>  | Sequence | Enter a VB expression   |  |  |
| result                 | GenericValue            | Sequence | "No sheets found"       |  |  |
| Create Variable        |                         |          |                         |  |  |
| Variables Arguments Im | ports                   | *        | ₱ 70% • 第 至             |  |  |

Please find the properties of the Excel Application Scope activity below:

| Ξ | Common                |                        |  |  |  |  |
|---|-----------------------|------------------------|--|--|--|--|
|   | DisplayName           | Excel Application Scop |  |  |  |  |
| • | File                  |                        |  |  |  |  |
|   | Edit password         | The password for       |  |  |  |  |
|   | Password              | The password of t      |  |  |  |  |
|   | Workbook path         | "C:\Robot\Workb        |  |  |  |  |
|   | Misc                  |                        |  |  |  |  |
|   | Private               |                        |  |  |  |  |
| 0 | Options               |                        |  |  |  |  |
|   | Create if not exists  | $\checkmark$           |  |  |  |  |
|   | InstanceCachePeriod   | 3000                   |  |  |  |  |
|   | MacroSetting          | EnableAll              |  |  |  |  |
|   | Read-only             | $\checkmark$           |  |  |  |  |
|   | Save changes          |                        |  |  |  |  |
|   | Visible               |                        |  |  |  |  |
| Ξ | Output                |                        |  |  |  |  |
|   | Workbook              | Enter a VB expres      |  |  |  |  |
| Ξ | Use Existing Workbook |                        |  |  |  |  |
|   | ExistingWorkbook      | Enter a VB expres      |  |  |  |  |

Please find the properties of the Get Workbook Sheets activity below:

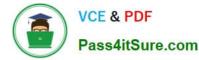

| P  | roperties                   | ····· • •           |   |  |  |  |
|----|-----------------------------|---------------------|---|--|--|--|
| Ui | Path.Excel.Activities.Excel | lGetWorkbookSheets  |   |  |  |  |
| ⊡  | Common                      |                     |   |  |  |  |
|    | DisplayName                 | Get Workbook Sheets | ; |  |  |  |
| ⊡  | Misc                        |                     |   |  |  |  |
|    | Private                     |                     |   |  |  |  |
| ⊡  | Output                      |                     |   |  |  |  |
|    | Sheets                      | sheets              | 1 |  |  |  |
|    |                             |                     |   |  |  |  |
|    |                             |                     |   |  |  |  |

A. An error will be thrown.

- B. A Message Box will display "0".
- C. A Message Box will display "No sheets found".
- D. A Message Box will display "1".

```
Correct Answer: D
```

When Create if not exists property is checked, if the workbook cannot be found at the specified path, a new Excel workbook is created with the name specified in the Workbook path property field. When not checked, if the workbook cannot be

found at the specified path, an exception is thrown, informing the user.

In this case, Create if not exists property is checked, so a new workbook with a default 1 worksheet will be created. As a result, a Message Box will display "1".

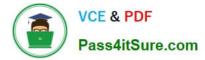

Identify and describe how activities are used to automate actions in Excel, e-mail, and .pdfs.

Latest UIPATH-ARDV1 Dumps UIPATH-ARDV1 Practice Test UIPATH-ARDV1 Braindumps